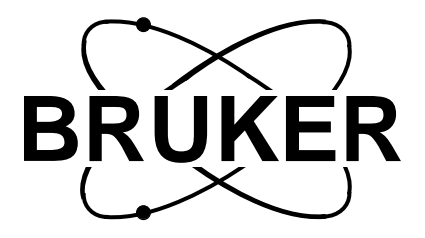

### **BSMS**

 **BSMS Shim User Manual**

 **Version 002**

The information in this manual may be altered without notice.

Bruker accepts no responsibility for actions taken as a result of use of this manual. Bruker accepts no liability for any mistakes contained in the manual, leading to coincidental damage, whether during installation or operation of the instrument. Unauthorised reproduction of manual contents, without written permission from the publishers, or translation into another language, either in full or in part, is forbidden.

This Manual was written by

Beat Hugelshofer and Margat Werner

Desktop Published by

Beat Hugelshofer

Spectrospin AG, CH-8117 Fällanden

© August 1992: Spectrospin AG Fällanden, Switzerland

Updated for BASH 2.0 by UR - December 1996

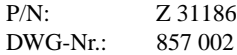

## **Contents**

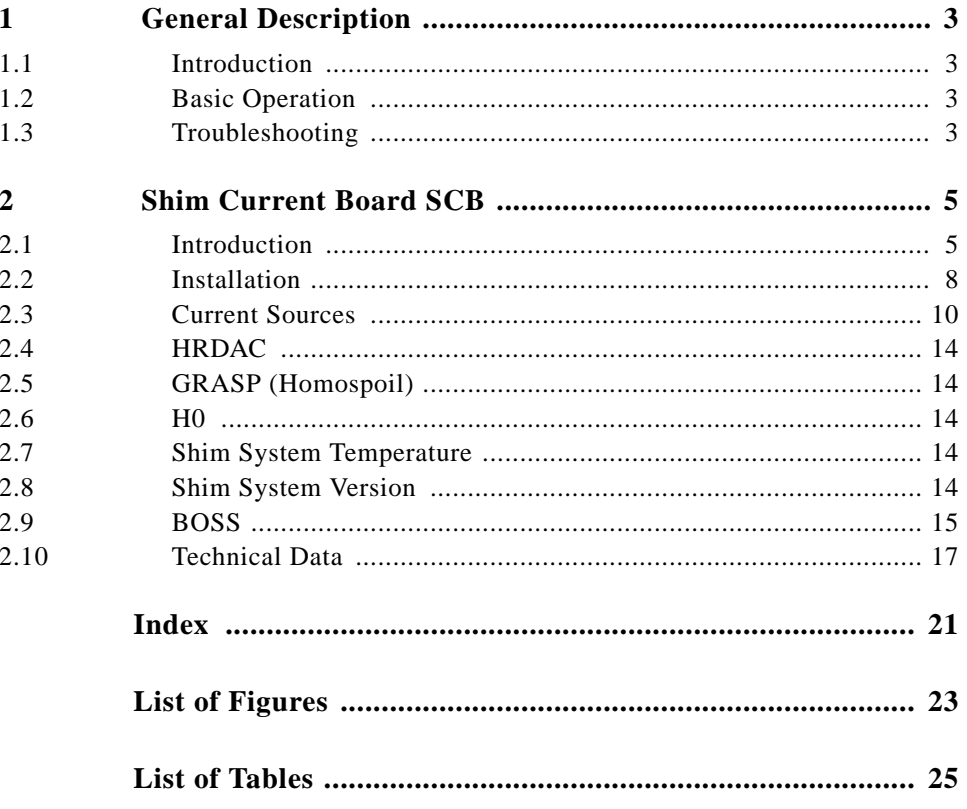

**BSMS Shim Manual** 

## <span id="page-6-0"></span>**General Description 1**

#### **Introduction 1.1**

This manual describes the subsystem of the BSMS (**B**ruker **S**mart **M**agnet control **S**ystem) which handles the NMR spectrometer's room temperature shims. To support the shim functions available on the BSMS, the following hardware is required:

- 1. A minimum of one shim current board (SCB), in particular, an SCB13R.
- 2. One room temperature shim system (BOSS1, BOSS2, etc.).

#### **Basic Operation 1.2**

All functions of the shim subsystem of the BSMS are accessible via the BSMS keyboard or BSMS Service Tool. Please see the corresponding section in the BSMS User's Manual.

#### **Troubleshooting 1.3**

An error in the shim subsystem is indicated by an error message on the BSMS keyboard and by the error LED('s) on the SCB('s). The error message has the format: *E:* "Error number" *SCB\_* "Error Text" *press 'STD BY'*.

If such an error occurs, the basic troubleshooting procedure is as follows:

- 1. Check the power supply to verify that all power LED's (green) are lit. The ready LED is lit only if the local processor system is functioning properly.
- 2. If there appear to be several errors originating from different boards, it is possible that they stem from an error on one particular board. First remove all the boards which show an error. Next, replace one board to see if an error still appears. Remove this board and replace the next board, and so on, until the board which is the source of the errors is identified. Note that if several SCB's show an error, it is important first to remove all but the right SCB, then all but the middle SCB, and then finally, all but the left SCB (if there is one).
- 3. Start the BSMS Service Tool ([*bsms*] in UNIX).
- 4. In the submenus [*7*] *"board functions SCB13R*…*"*, [*8*] *"board functions SCB7/SCB13M*…*"*, and [*9*] *"board functions SCB13L*…*"* are many functions for debugging the SCB('s).

*IMPORTANT: For more information please read the Service Tools Manual.*

**BSMS Shim Manual** 

## <span id="page-8-0"></span>**Shim Current Board SCB 2**

#### **Introduction 2.1**

A shim current board (SCB) is constructed in a modular fashion and contains a maximum of 13 current sources. Each SCB is equipped with one DAC (HRDAC) and 13 sample-and-hold's. At least two current ranges are available for each current source.

One GRASP (Homospoil) DAC is required for implementing homospoil or GRadient Assisted Spectroscopy (see GRASP Manual).

The SCB is driven by a local microprocessor system (80C535) that operates as a slave within the VMEBus system. The application software runs on a real time operating system and can be downloaded to the computer via the serial link (see BSMS Service Tool Manual).

Multiple SCB's can be set up within one BSMS. This is necessary only when more than 13 shims are required. When multiple SCB's are installed in one BSMS, they are always referred to in order from right to left, as reflected by the current source numbers (the right-most board contains current sources 1…13, the next board to the left contains current sources 14…26, and so on).

The High Resolution Digital to Analog Converter (HRDAC) is the resolution and stabilizing element. It is mounted as a separate board on the SCB.

The exact type and configuration of an SCB is shown by the SCB label which is visible from the front of the BSMS. The label can be interpreted as shown in Figure 1. The SCB's as seen from the front of a BSMS with a BOSS2 configuration are shown in [Figure 2.](#page-9-0)

*Figure 1: Type and Configuration of an SCB*

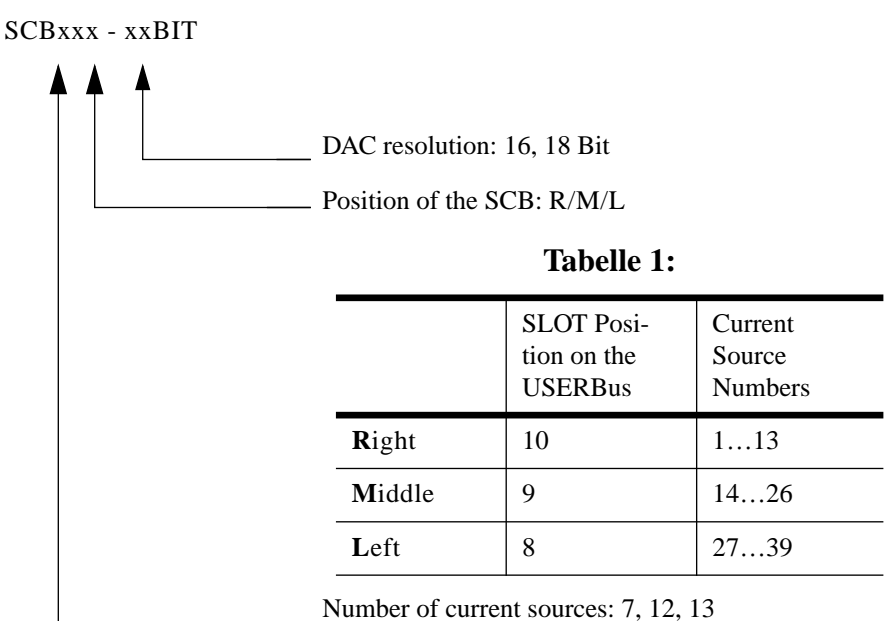

<span id="page-9-0"></span>*Figure 2: Three SCB's in a BSMS with BOSS2 Configuration:*

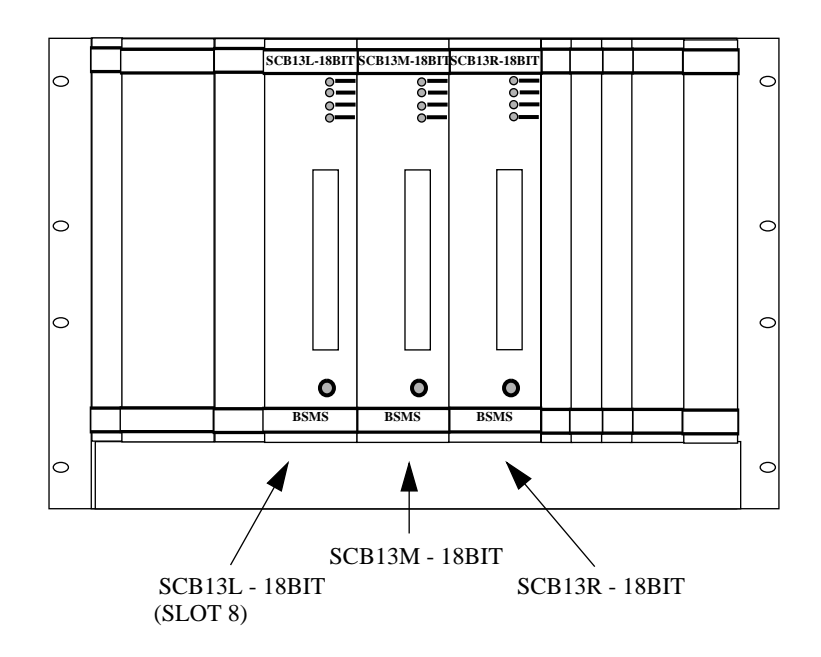

<span id="page-10-0"></span>*Figure 3: Shim Current Board Block Diagram*

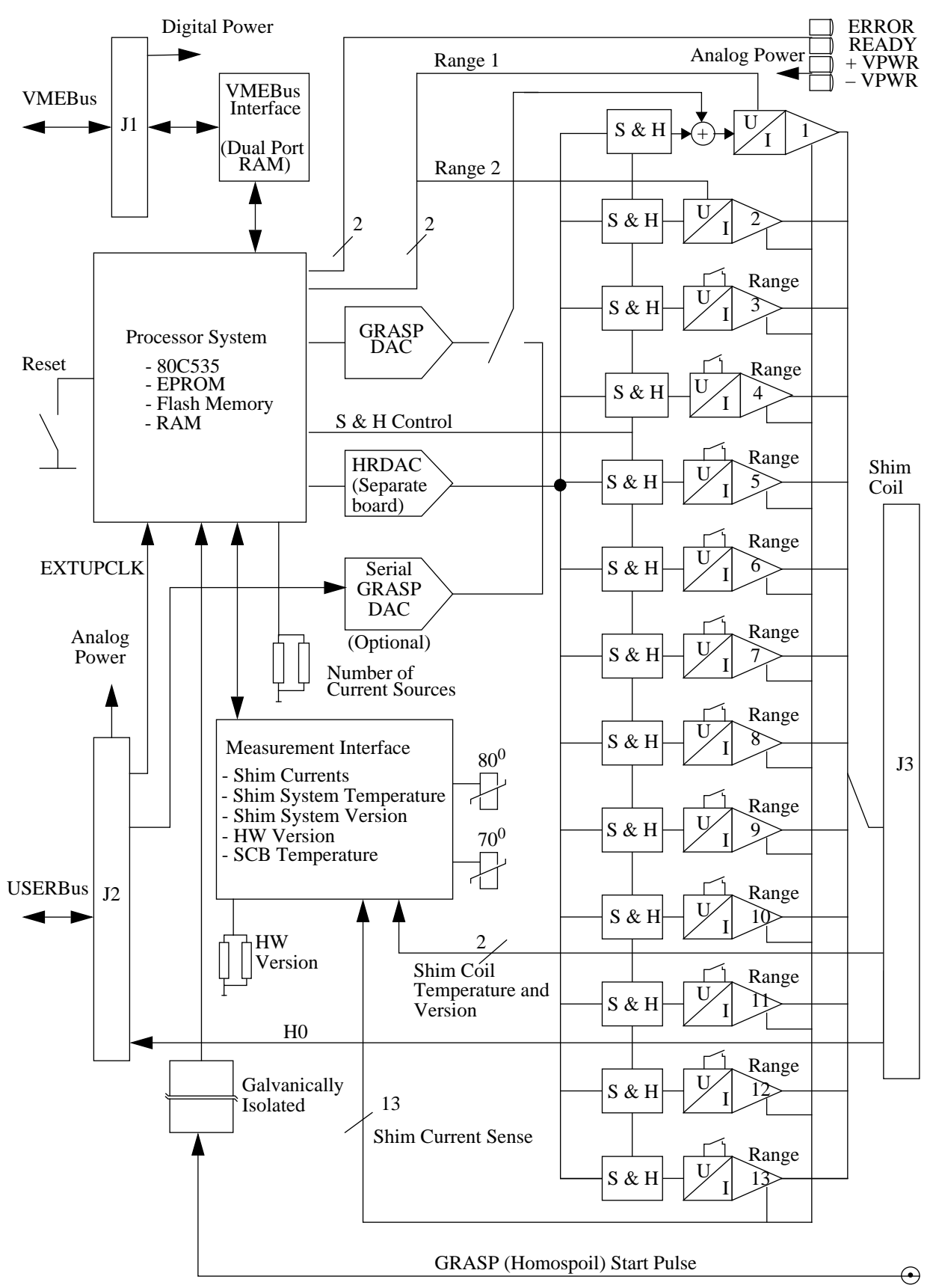

#### <span id="page-11-0"></span>*To install an SCB please follow the guide below, making sure to do each step in the order given:*

- 1. Check the range switches (see [Position of Range Switches and HRDAC on the](#page-14-0) [SCB on page 11\)](#page-14-0) on the SCB. These should be set so that no error messages appear on the BSMS keyboard display. No more hardware adjustment is necessary!
- 2. Insert the SCB('s) in the corresponding slot(s) of the BSMS. If more than one SCB is being installed, insert the boards in order from right to left. Tighten the restraining screws.
- 3. Connect the shim system (the adapter board SCB13/7-BSN18 INTERFACE Z002734 may be required).
- 4. Switch on the BSMS. After one second, all the green LED's on the front of the SCB('s) should be lit. No error LED's should be lit.
- 5. Check the software version with the BSMS Service Tool and download the new software if necessary.
- 6. If the shim system is a BOSS2, follow the instruction for Installation of a BOSS2 System with the BSMS below.

*Note: If you are changing from the BSN-18/BSN-3 to the BSMS you should measure and note each current value of the BSN-18/BSN-3 and then set the corresponding current values on the BSMS to these same values. This will reduce the final shimming to a minimum.*

#### **Installation of a BOSS2 System with the BSMS 2.2.1**

To install the BOSS2 shim system (see [BOSS on page 15](#page-18-0)), the following hardware configuration is required:

- 1. Set of three wires for power supply Z12171.
- 2. SCB13L-18BIT Z012709.
- 3. SCB13M-18BIT Z022709.
- 4. SCB13R-18BIT Z002709.
- 5. Fan Board Z002741.
- 6. BOSS Keyboard Z012706.

To upgrade from a BOSS1 to a BOSS2 system, an additional SCB is required (the SCB13L). Furthermore, the SCB7M must be replaced by an SCB13M, and if the SCB13R is a 16 Bit type, then it must be replaced by an 18 Bit type.

#### <span id="page-12-0"></span>*Before touching anything:*

To avoid using OSAM2 to determine the new shim values, the BOSS1 shim values can be used as starting values for the BOSS2 shims. It is necessary, however, to note the BOSS1 values on a piece of paper, since the file formats of the two systems are incompatible. In addition, these values serve only as approximate starting values for the BOSS2 system, because the two shim systems function differently.

Hardware Installation:

1. Plug in the power supply cables for the SCB13L, connecting slot 10 with slot 8 as shown in Figure 4.

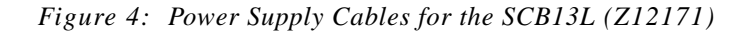

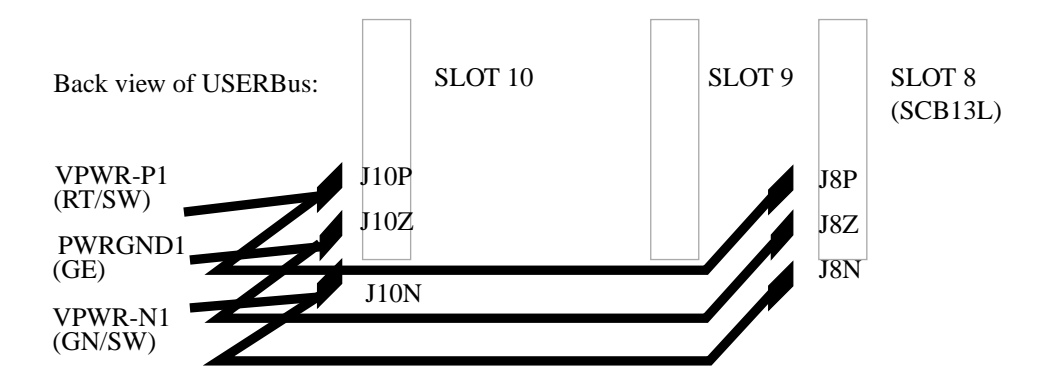

- 2. Set all range switches on the three SCB's to range 1 (i.e., position the slider away from Pin1 of the DIP switch).
- 3. Insert the fan board in slot 6 of the BSMS rack.
- 4. Install the three SCB's in order from right to left.
- 5. Plug the BOSS2 into the three SCB's.

Software Installation:

- 1. Install the BSMS service tool from tape (see Service Tools Manual).
- 2. Start the BSMS service tool ([*bsms*] in UNIX).
- 3. Download the whole BSMS ([*2*] in the main menu).
- 4. Change the CPU configuration to BOSS2 ([*4*] to enter the shim functions submenu, then type [*A*]).
- 5. Initialize the BSMS ([*1*] in the main menu).
- 6. Load the BOSS data ([*9*] within the shim functions submenu). Type [*Y*] when asked whether or not to save to EEPROM.
- 7. With the BSMS keyboard, enter the BOSS1 shim values from your paper, or use OSAM2.
- 8. Shim the system.

<span id="page-13-0"></span>Please read the instructions for operating the shims with the BSMS keyboard in the BSMS User's Manual.

There are three active shim modes from which to choose (these are loaded automatically or with the command [*cfboss*]):

- *User*: The default mode. This is the mode to be used for routine operation. Only 28 of the possible 39 gradients are active.
- *Install*: Used by the service engineer during spectrometer installation. This mode cannot be selected on all BOSS2 systems.
- *Service*:Used by the service engineer for hardware diagnosis. This mode cannot be selected on all BOSS2 systems.

#### **Current Sources 2.3**

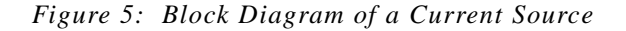

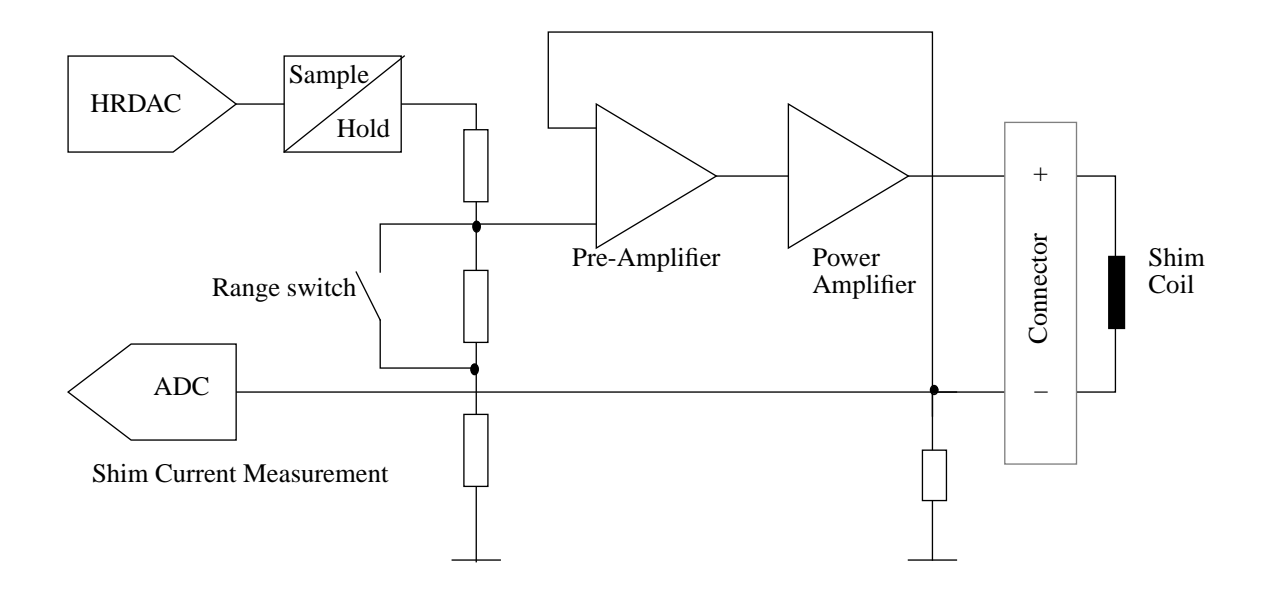

All current sources are constructed in basically the same way. The HRDAC charges the corresponding sample and hold capacitor. Recharging takes place at regular intervals (~ 1 kHz refresh rate). The setting voltage is then passed through a resistor attenuator. The attenuation value is set by the range switch. The attenuated voltage is transformed via the preamplifier and power amplifier to the desired current (1V input voltage gives 1A output current). The power amplifier has a thermal shutdown that interrupts the output current if the current or the temperature is too high.

A power off or a hardware reset causes all current values to be reset. It is possible to save a set of current values on the CPU in the BSMS (see BSMS User's Manual section 4.2 Save Config on page 28). These shim currents are then reloaded every time a reset (either hardware or software) occurs.

#### *N.B.: If the CPU is exchanged, the shim currents are lost!*

#### <span id="page-14-0"></span>**Shim Current Measurement 2.3.1**

Each shim current can be measured and displayed on the BSMS keyboard or on the computer. The accuracy and resolution of the measurement are not high, and so yield a qualitative rather than a quantitative result (see [Technical Data on page 17](#page-20-0)).

*Figure 6: Position of Range Switches and HRDAC on the SCB*

<span id="page-15-0"></span>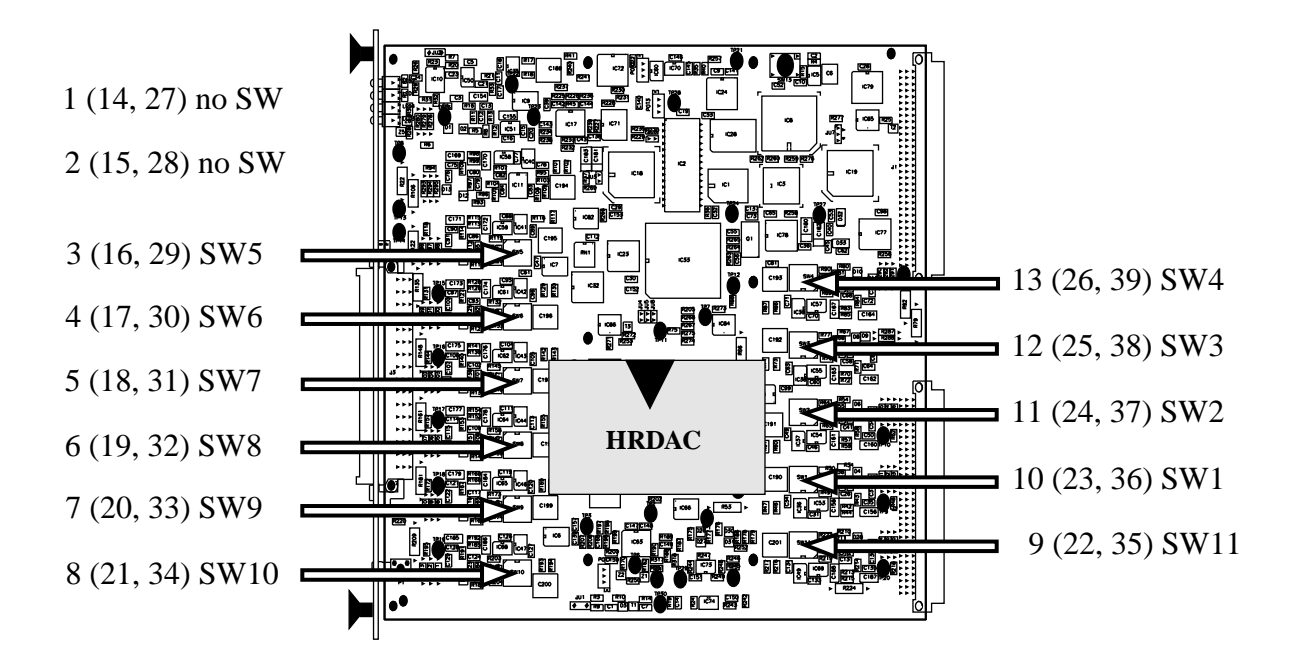

Detailed view of a range DIP switch

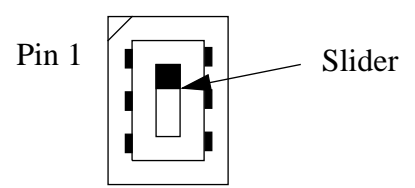

**Table 2. DIP Switch Settings**

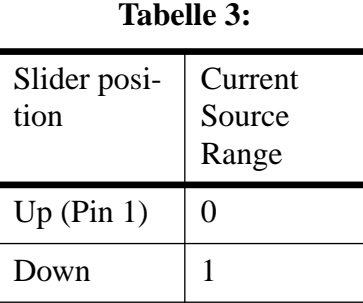

<span id="page-16-0"></span>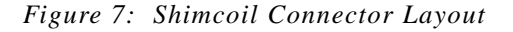

#### Front View

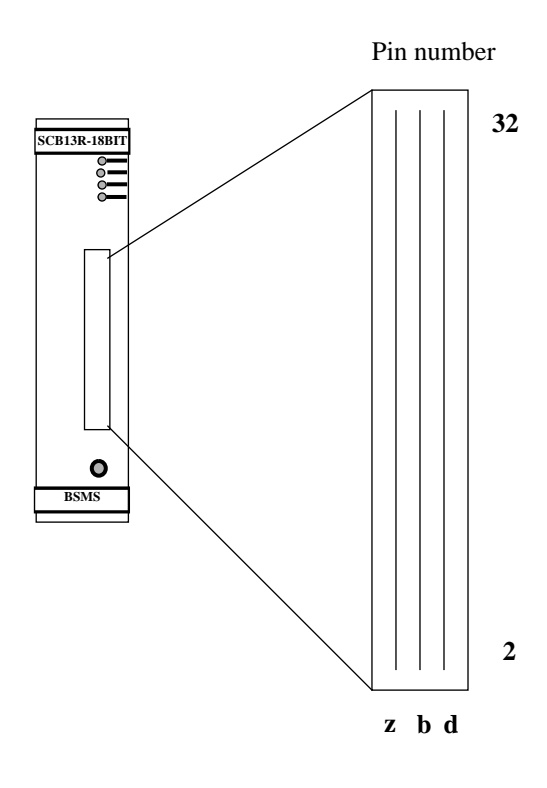

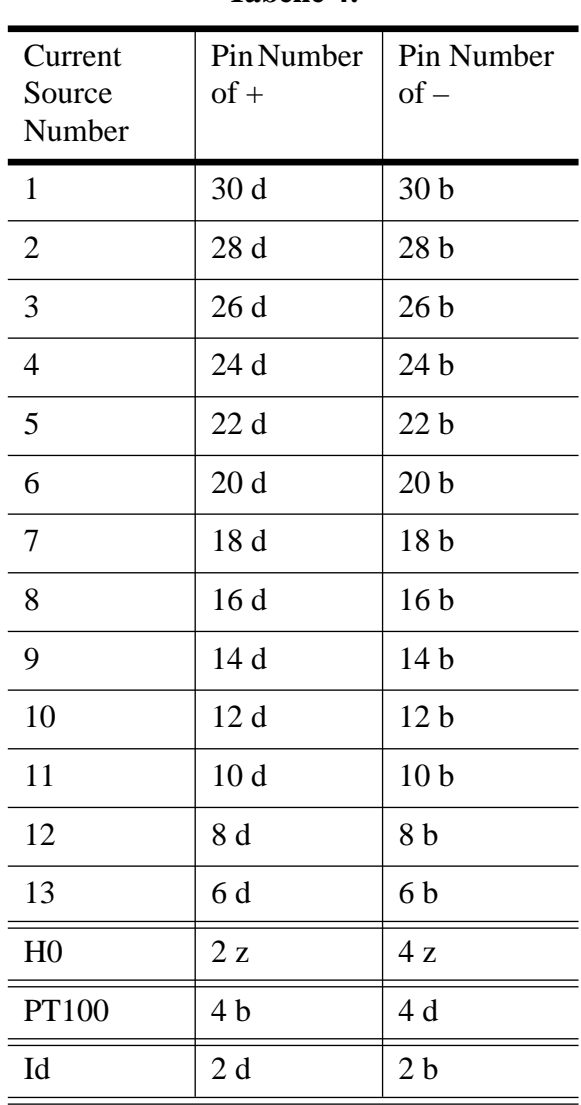

#### **Overheating and Power Protection 2.3.2**

If an SCB becomes too hot ( $> 80^\circ$ C) all currents are set to zero automatically and an error message appears on the BSMS keyboard. If the temperature reaches 70 °C, an error message is displayed on the BSMS keyboard but the currents are not set to zero. To protect the shim system, an on-line power supervision calculates the power in the shim system and issues an error message if the power dissipation is too high. The calculation assumes that the average resistance of a shim coil is 15  $\Omega$  and meas<span id="page-17-0"></span>ures the current of each shim coil. The power dissipation limit can be changed by the BSMS Service Tool.

*N.B.: If the power dissipation is too high, the shim system will overheat and may be damaged as a result. This may occur if some room temperature shim currents are set too high. If good shimming requires some room temperature shim currents to be set too high, the cryoshims must be adjusted.*

#### **HRDAC 2.4**

The HRDAC (High Resolution Digital to Analog Converter) is the resolution and stabilizing element of all current sources. It is mounted as a separate board on the SCB. The HRDAC has been balanced with respect to its offset and gain values. These balance values are, however, only of secondary importance.

#### **GRASP (Homospoil) 2.5**

Please read the information in the BSMS GRASP Manual.

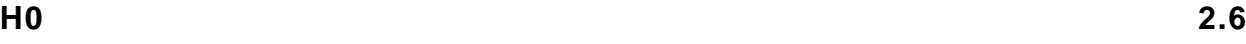

The current source which produces and controls H0 is implemented on the lock controller board (LCB). It is fed to the room temperature shim system via the USERBus (see BSMS Mainframe Manual) and the SCB13R (SLOT 10). For further details refer to the Lock Manual.

#### **Shim System Temperature 2.7**

If the shim system has a PT100, then the temperature of the turbine can be measured.

#### **Shim System Version 2.8**

The value of the version resistor on the shim system can be read electronically and is sometimes used for automatic functions.

A different configuration of the SCB's is required to support the different Bruker Orthogonal Shim Systems (BOSS's).

It is possible to use older shim systems with the BSMS; however, this requires an SCB13/7-BSN18 INTERFACE adapter board. The interface contains the old connectors and is mounted on the SCB13R and the SCB7M.

#### <span id="page-18-0"></span>**BOSS1 Configuration 2.9.1**

#### **Table 5. BOSS1 Hardware Configuration**

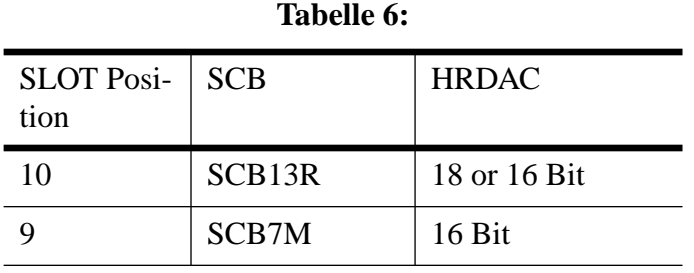

#### **Table 7. BOSS1 Current Sources Attached to the Shim Gradients**

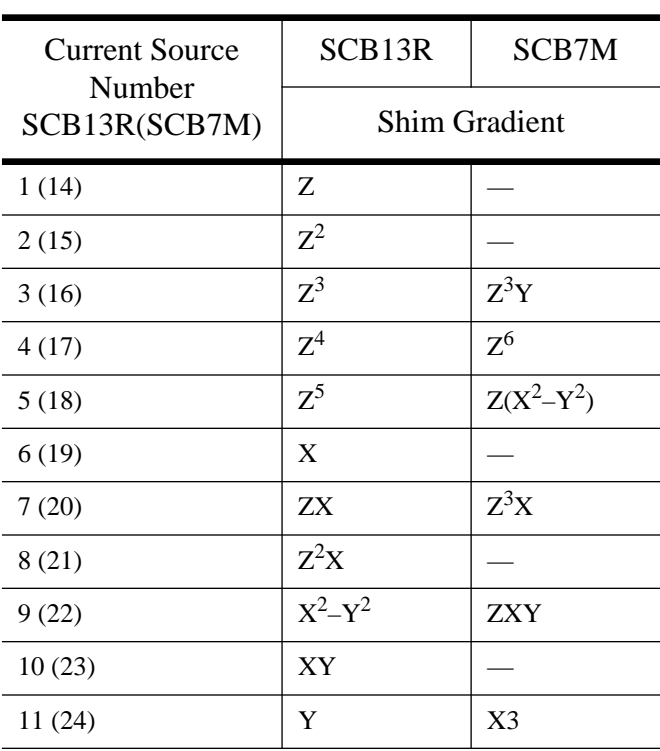

#### **Table 8.**

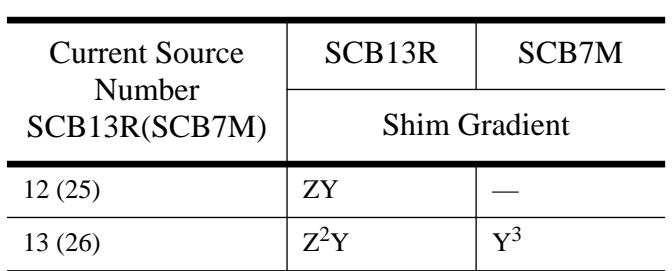

#### **Table 9. BOSS1 Selectable Shim Gradients (20 Gradients)**

<span id="page-19-0"></span>**Table 8.**

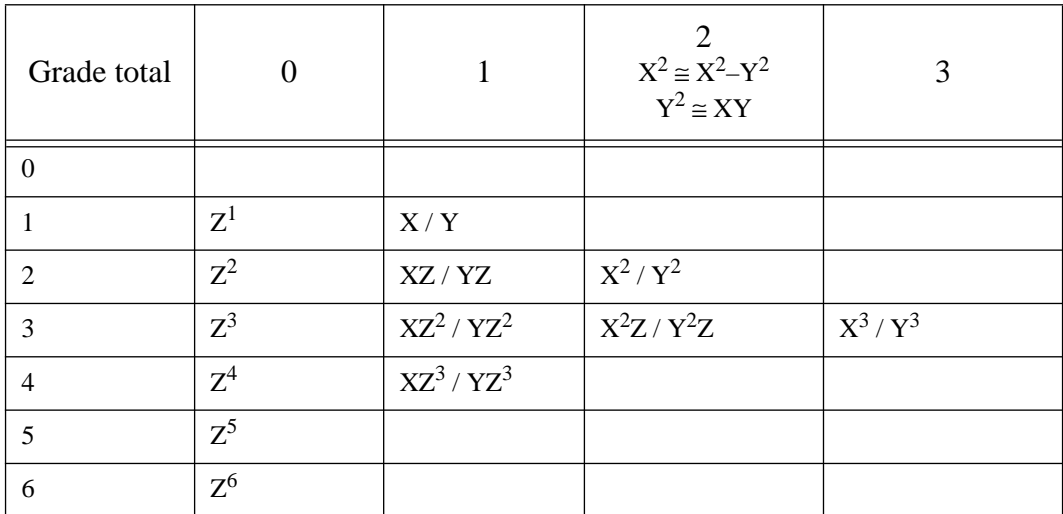

#### **BOSS2 Configuration 2.9.2**

Please read [Installation of a BOSS2 System with the BSMS on page 8](#page-11-0).

#### **Table 10. BOSS2 Hardware Configuration**

#### **Tabelle 11:**

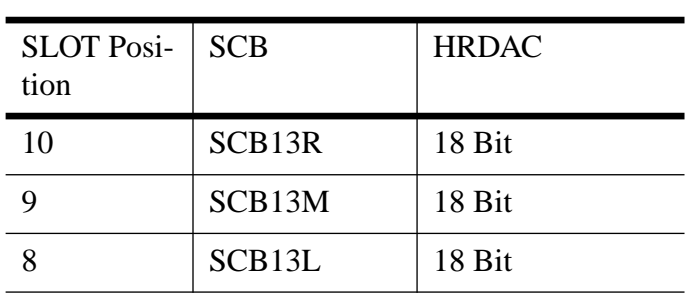

#### <span id="page-20-0"></span>**Table 12. BOSS2 Selectable Shim Gradients (28 Gradients)**

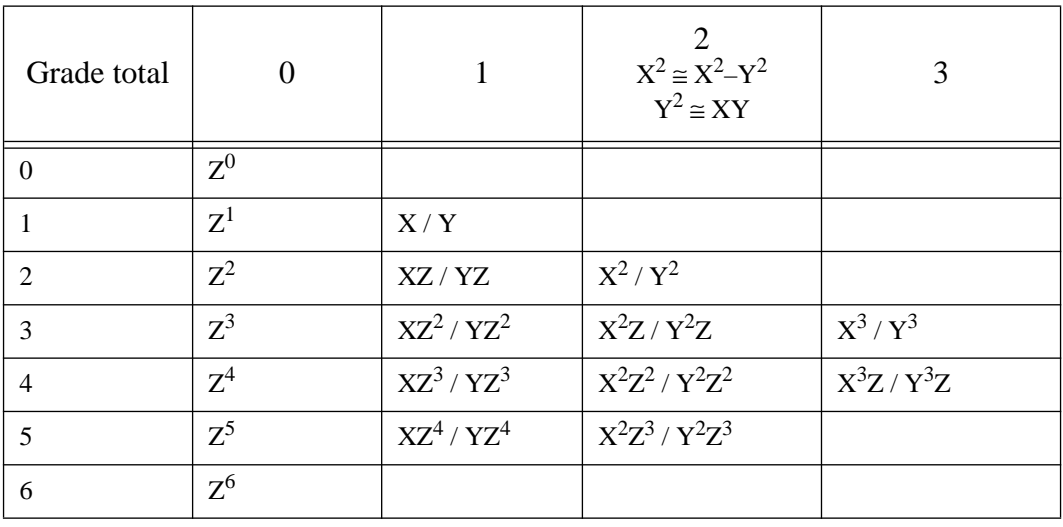

SHIM MODE: USER

### **Technical Data 2.10**

#### **Table 13. Technical Data of the [Current Sources](#page-13-0)**

#### **Table 14.**

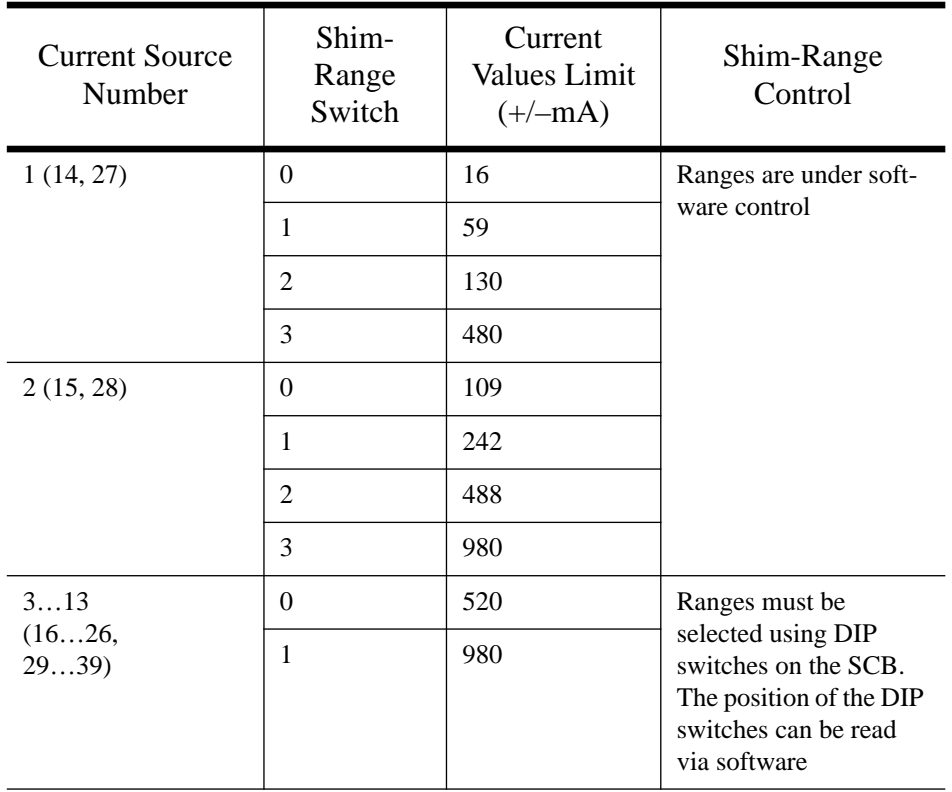

All values assume a supply voltage of 22 V.

<span id="page-21-0"></span>**Table 15. Technical Data of a [Shim Current Measurement](#page-14-0)**

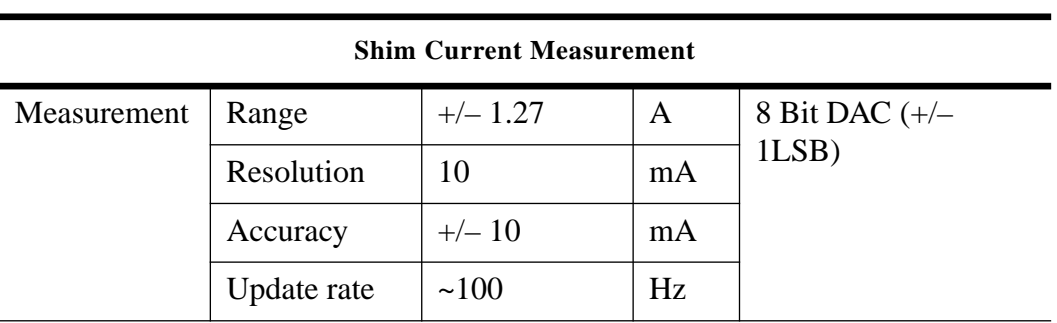

#### **Tabelle 16:**

#### **Table 17. Technical Data of the [HRDAC](#page-17-0)**

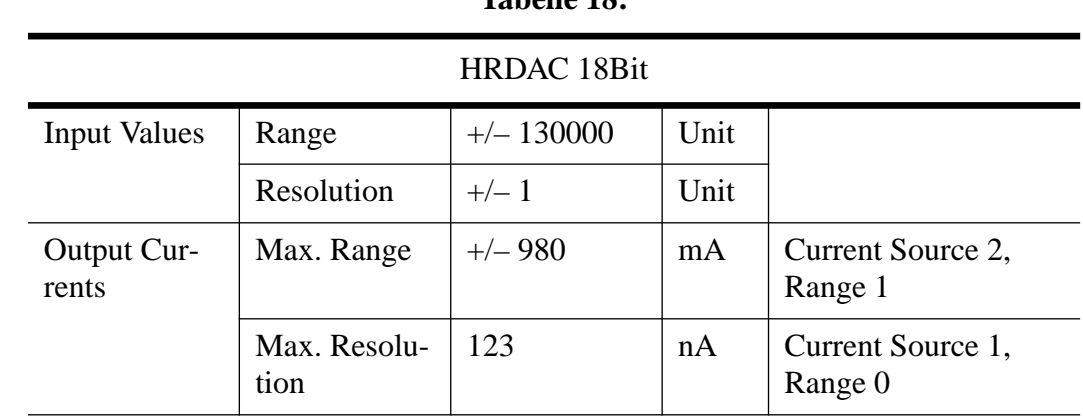

#### **Tabelle 18:**

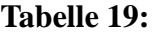

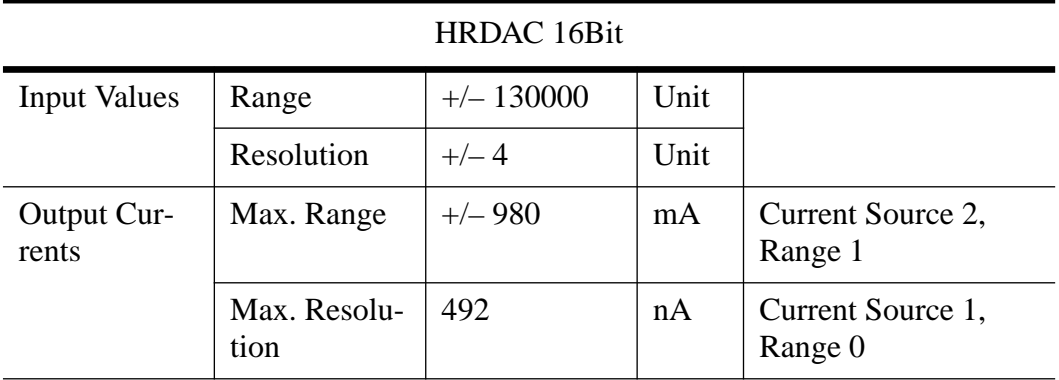

<span id="page-22-0"></span>**Table 20. Technical Data of the [Shim System Temperature](#page-17-0)**

| <b>Shim System Temperature</b> |            |            |                 |                                                                                        |
|--------------------------------|------------|------------|-----------------|----------------------------------------------------------------------------------------|
| Measurement                    | Range      | $-100+150$ | $\rm ^{\circ}C$ | With PT100 on a $2$ -<br>wire system. No soft-<br>ware correction of the<br>linearity! |
|                                | Resolution |            | $\rm ^{\circ}C$ |                                                                                        |
|                                | Accuracy   | $+/- 10$   | $\%$            |                                                                                        |

**Tabelle 21:**

# <span id="page-24-0"></span>**Index**

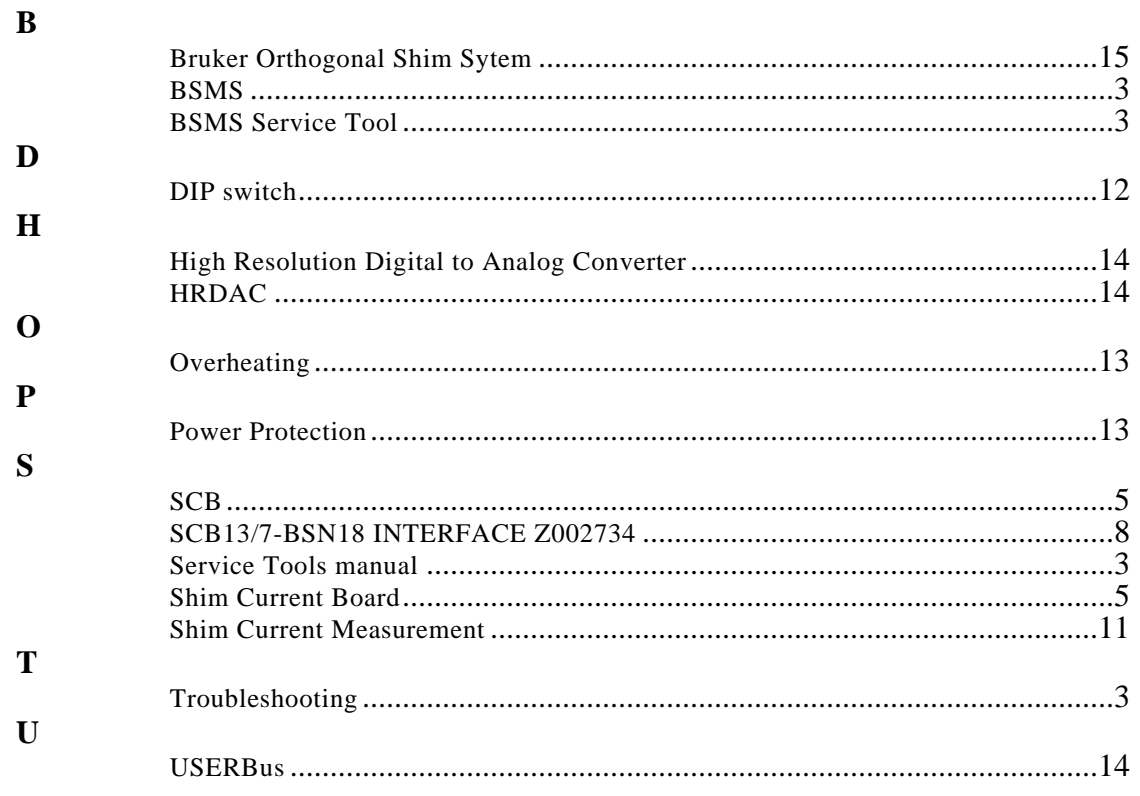

### **Index**

# <span id="page-26-0"></span>**List of Figures**

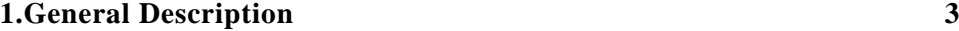

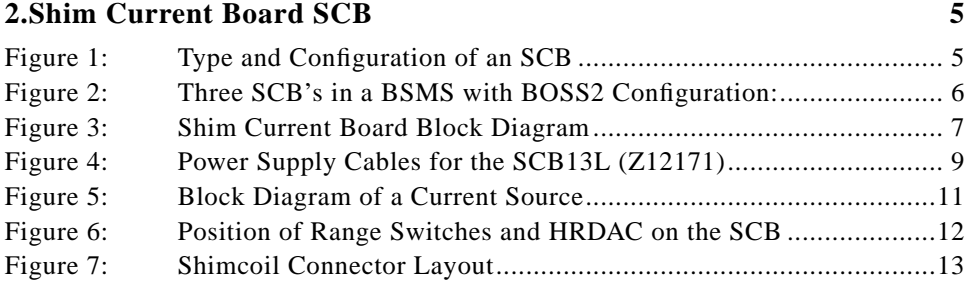

### **[1.General Description 3](#page-6-0)**

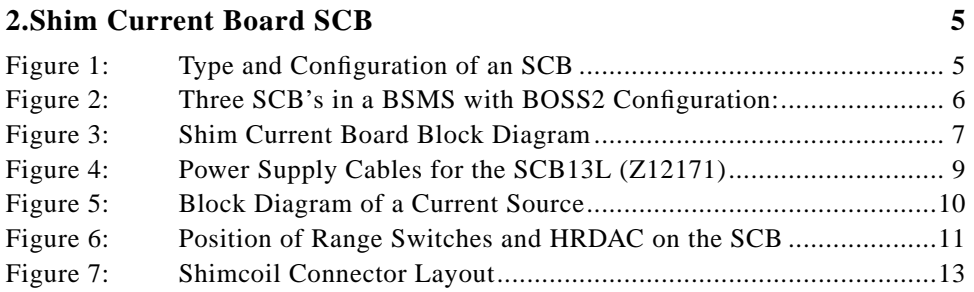

### **List of Figures**

# <span id="page-28-0"></span>**List of Tables**

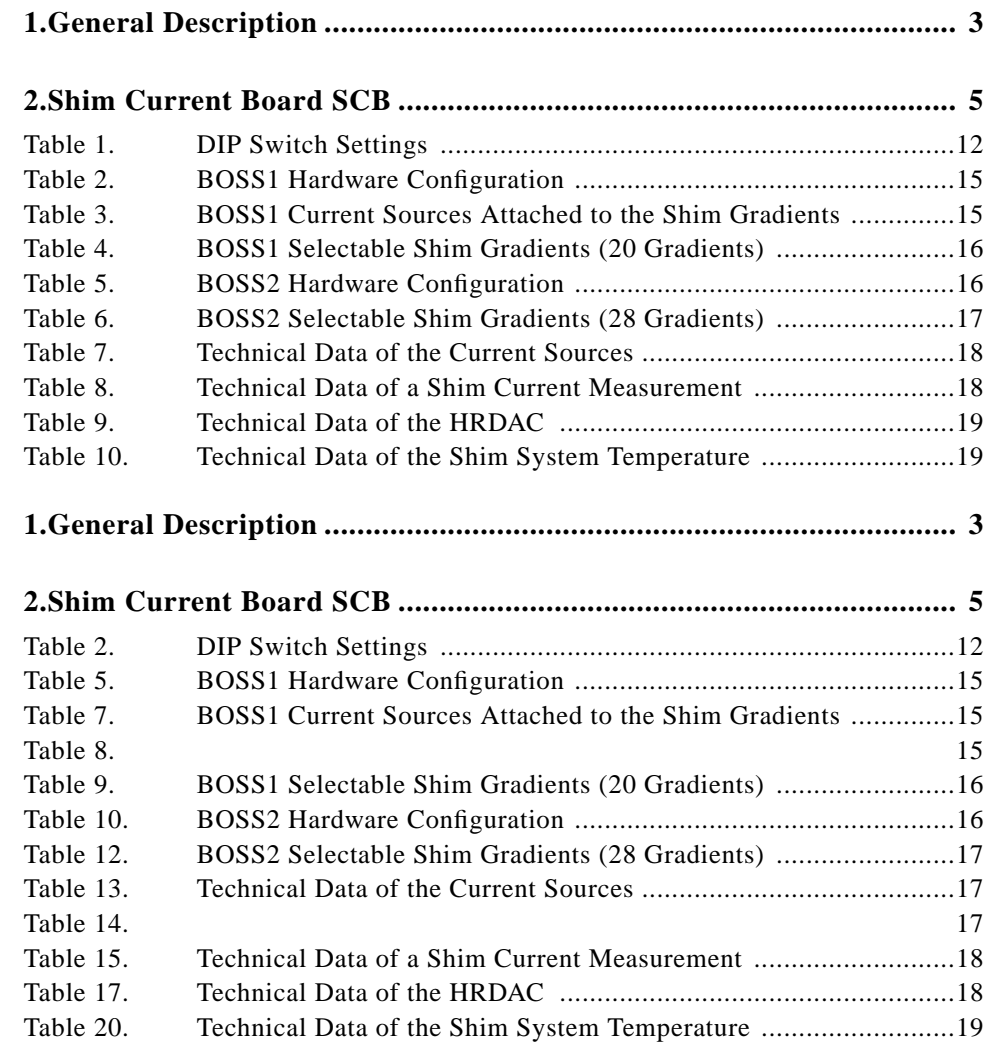

### **List of Tables**